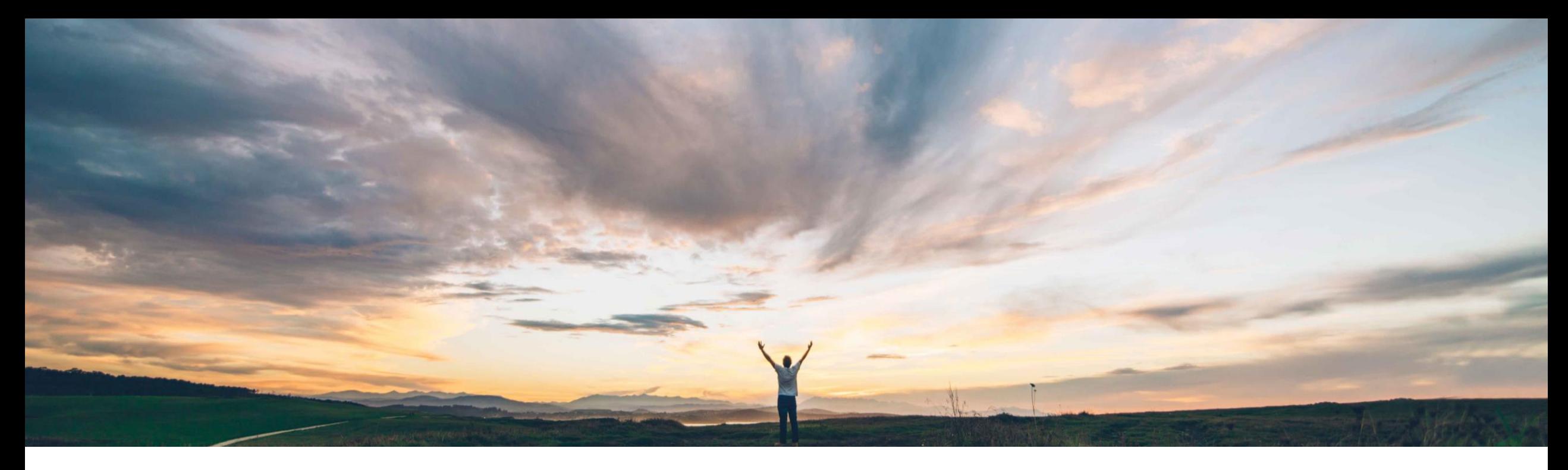

### SAP Ariba

# 機能の概要 **SAP Ariba Procurement** モバイルアプリで **d** フォームの表示をサポート

Mark Harris、SAP Ariba 一般提供予定: 2021 年 2 月

CONFIDENTIAL

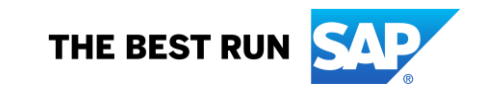

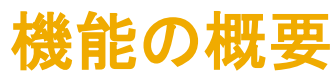

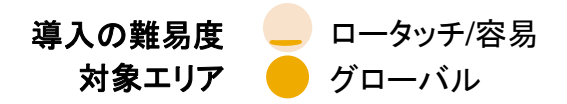

# 説明: **SAP Ariba Procurement** モバイルアプリで **d** フォームの表示をサポート

#### 今までの課題

#### **SAP Ariba** で問題解決 主なメリット

先日の SAP Ariba Procurement アプリの機能強化によ り、Strategic Sourcing Suite タスクをこのアプリで承認 できるようになりました。しかし、この更新では、d フォー ムに関連するタスクを表示することはできませんでした。 多くのお客様は、d フォームに添付されたタスクを使用し、 タスクの承認にモバイルアプリを使用します。d フォーム データはタスクに表示されないため、モバイルアプリでは、 ページに戻ってタスクを承認/拒否することができます。 ユーザーはタスクの承認や処理を行うのに必要な情報 を得ることができません。ユーザーがこのようなタスクを 完了するには、Web バージョンにログインする必要があ ります。

#### この新機能により、タスクに添付された d フォームがモバ イルアプリのタスクビューの [ドキュメント] セクションに PDF ドキュメントのリンクとして表示されます。ユーザーは、 d フォームの PDF を表示し、必要に応じて拡大して詳細 を確認して、[ドキュメント] セクションから PDF ビューを閉 じることができます。その後、ユーザーは [タスクの詳細]

お客様は、d フォームで作成されたタスクを新しいモバイ ルアプリで承認/拒否することができます。

#### 対象ソリューション

SAP Ariba Procurement モバイルアプリ SAP Ariba Strategic Sourcing Suite SAP Ariba Sourcing SAP Ariba Contracts

#### 関連情報

Strategic Sourcing を導入しているすべてのお客様に対 して自動的にオンになっています。

#### 前提条件と制限事項

SAP Ariba Procurement モバイルアプリバージョン 2.1.0 以降。

d フォームは、表示専用モードで PDF として使用できます。

# 機能の概要

## 説明: **SAP Ariba Procurement** モバイルアプリで **d** フォームの表示をサポート

#### 機能の詳細情報

- 新しいモバイルアプリで、d フォームはタスクの [ドキュメント] セクションに PDF ドキュメントのリンクとして表示されます。
- ユーザーは、d フォームの PDF を表示し、必要に応じて拡大して詳細を確認して、[ドキュメント] セクションから PDF ビューを閉じ ることができます。その後、ユーザーは [タスクの詳細] ページに戻ってタスクを承認/拒否することができます。

# 機能の概要

# 説明: **SAP Ariba Procurement** モバイルアプリで **d** フォームの表示をサポート

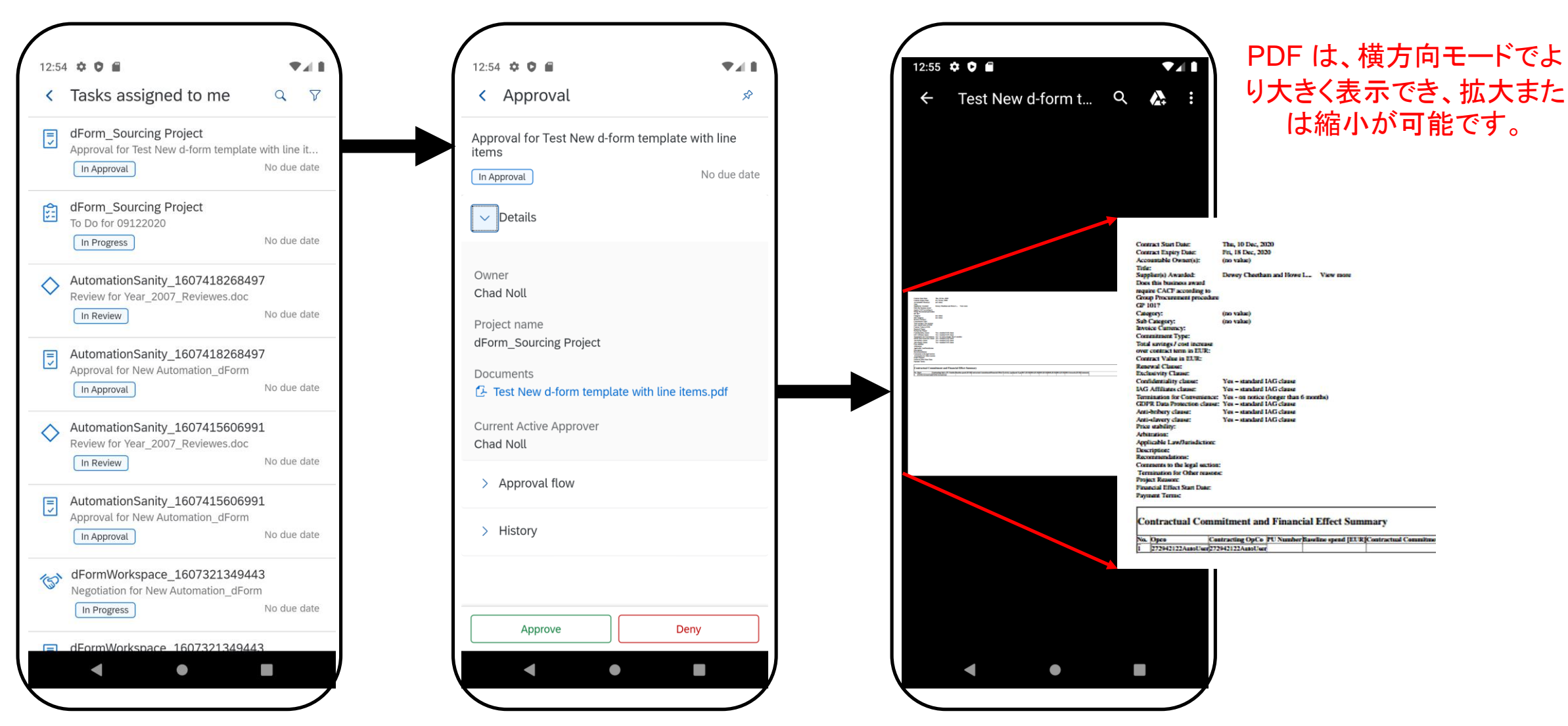